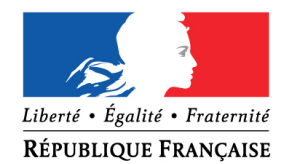

### PRÉFET DU PAS-DE-CALAIS

SECRETARIAT GENERAL

Affaire suivie par : Fanny Gérard Tél : 03 21 21 21 30 fanny.gerard@pas-de-calais.gouv.fr

# Pour les prochaines promotions,

**uniquement pour les candidats qui résident dans le département du Pas-de-Calais,**

vous pouvez déposer vos demandes de médaille d'honneur en ligne, en suivant les consignes suivantes.

# **Comment déposer une demande de MHRDC en ligne ?**

#### **1) Prérequis informatique**

Pour la saisie des dossiers depuis internet, les navigateurs supportés sont :

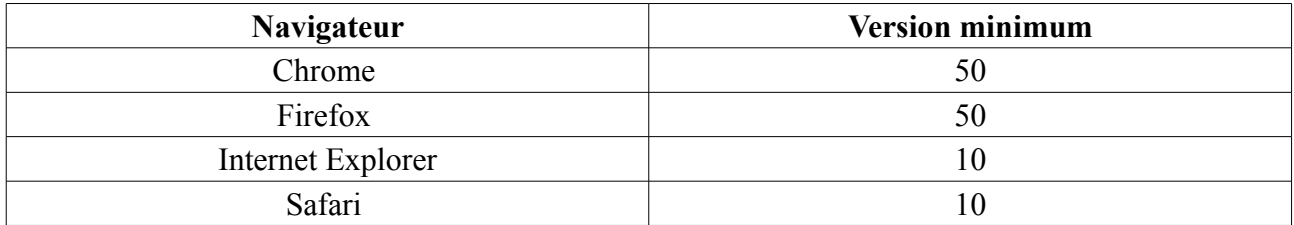

### **2 ) Lien de la médaille demandée**

Le dépôt des demandes de médaille d'honneur est accessible depuis le portail [Démarches](https://www.demarches-simplifiees.fr/) [Simplifiées.](https://www.demarches-simplifiees.fr/) Pour déposer une demande en ligne, utiliser le lien ci-dessous.

### **Pour la médaille régionale, départementale et communale (MHRDC):**

L'employeur dépose la demande.

Cette médaille est destinée à récompenser l'ancienneté des services rendus aux collectivités territoriales et à leurs établissements publics, y compris les offices publics d'HLM et les caisses de crédit municipal.

**Cliquez sur le lien : <https://www.demarches-simplifiees.fr/commencer/mhrdc>**

Les dossiers papiers continueront d'être acceptés et traités

# **3 ) Connexion au portail** *[Démarches Simplifiées](https://www.demarches-simplifiees.fr/)* **.**

Après avoir cliqué sur le lien de la médaille d'honneur qui vous concerne, vous devez vous connecter au portail « démarches simplifiées ».

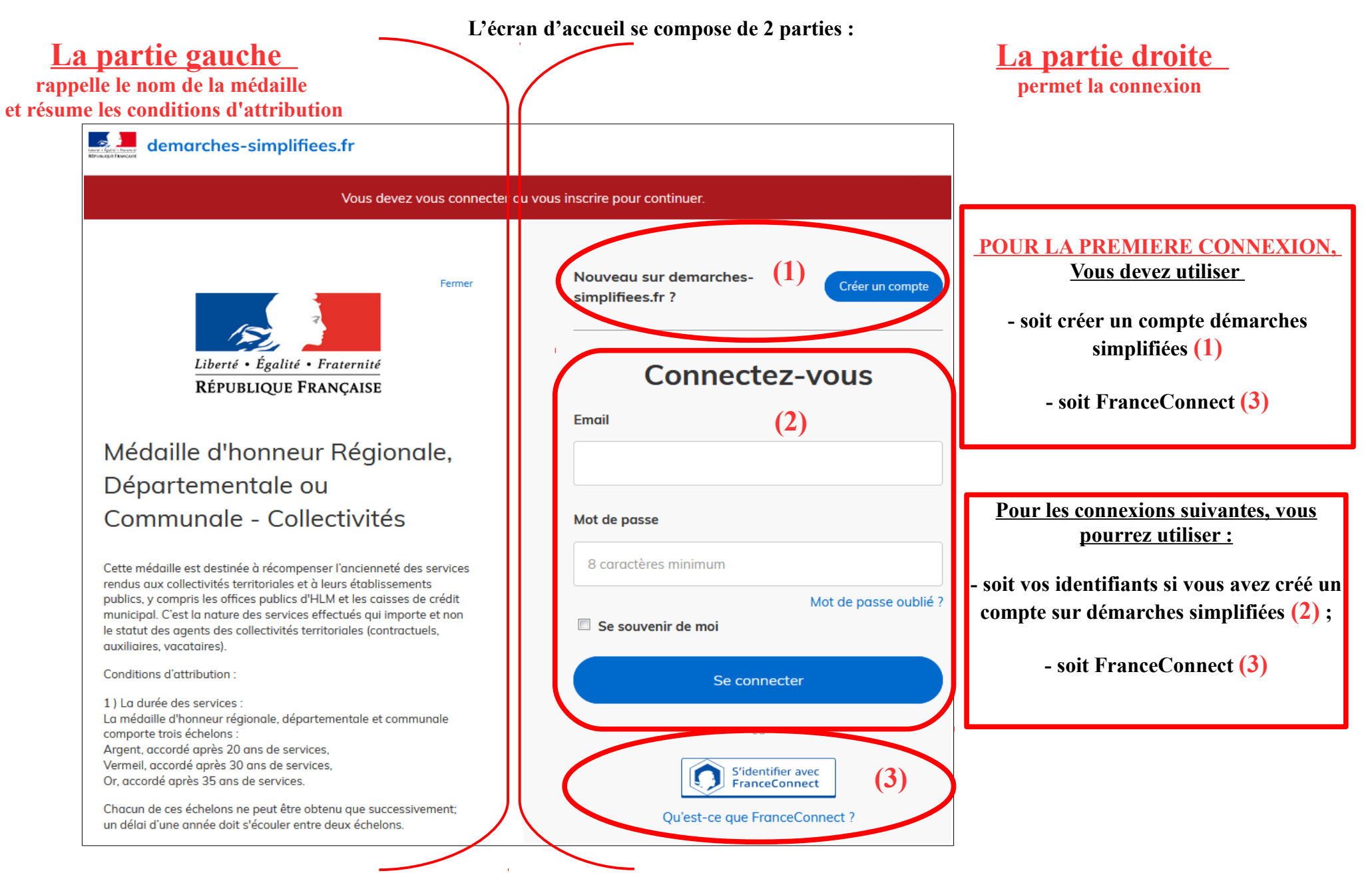

# **4 ) Saisie du numéro de SIRET de l'employeur**

Quelle que soit la médaille d'honneur, c'est **le numéro de SIRET de l'employeur qui authentifie le dépôt du dossier.** 

# **Après la connexion au portail démarches simplifiées, un nouvel écran vous permet :**

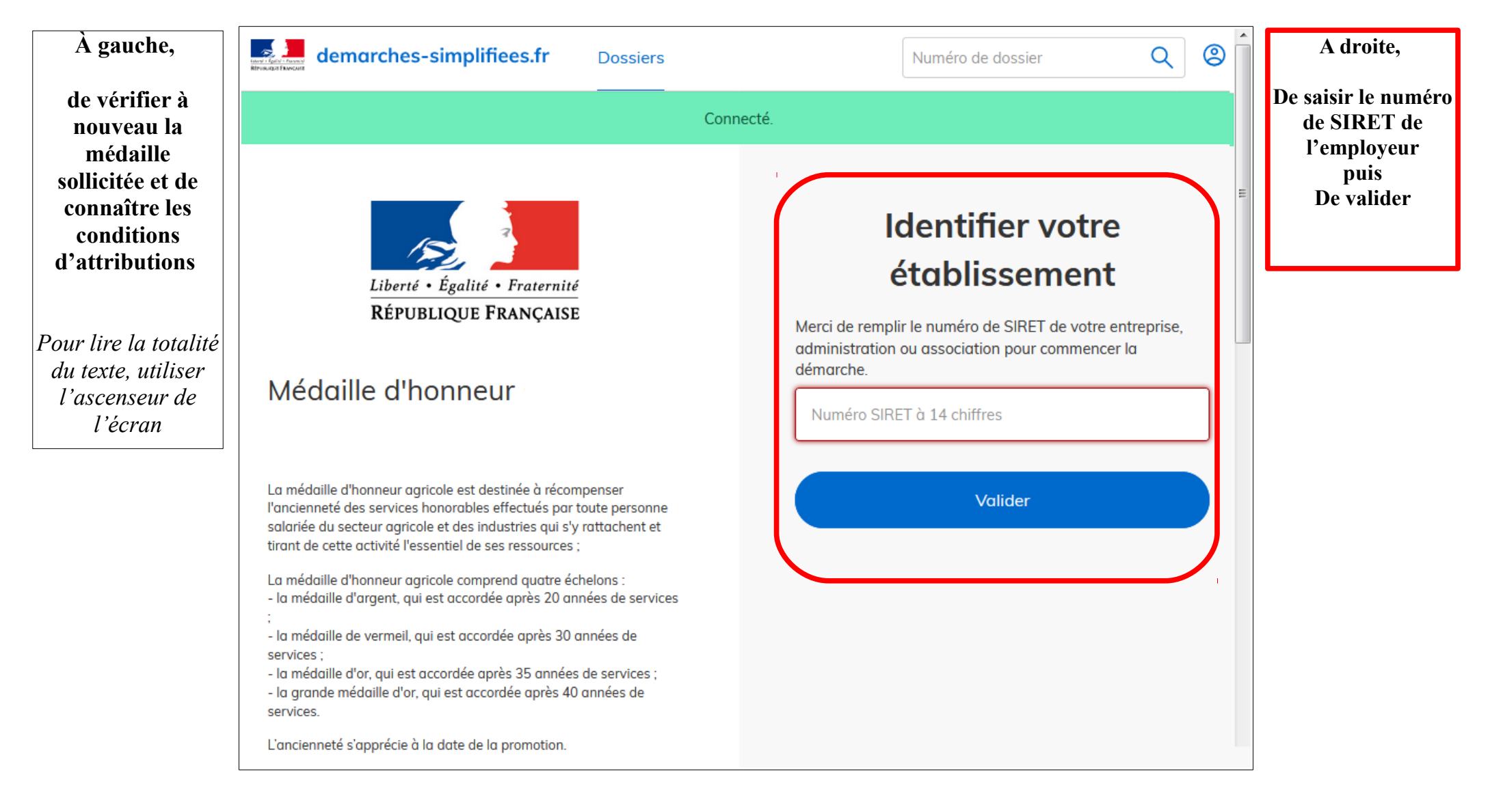

# **4 ) Vérification des informations et autorisation**

Sur l'écran suivant, vous obtenez les informations relatives au numéro de SIRET saisi. **Vous pouvez les vérifier et, en cas d'erreur, vous pouvez changer de SIRET en cliquant sur le bouton de gauche.**

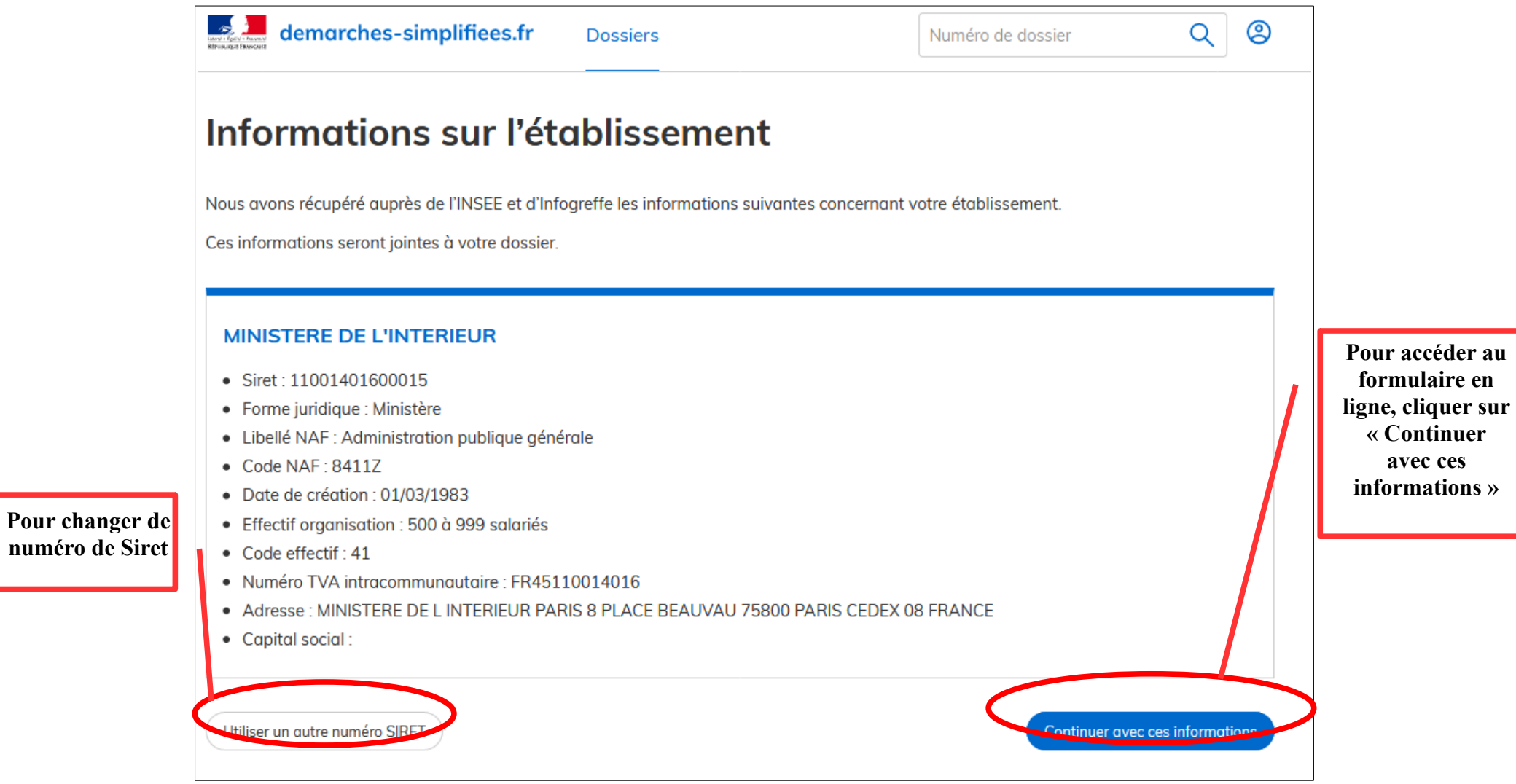

**Un guide de la démarche est à votre disposition en haut de page du formulaire en ligne.**